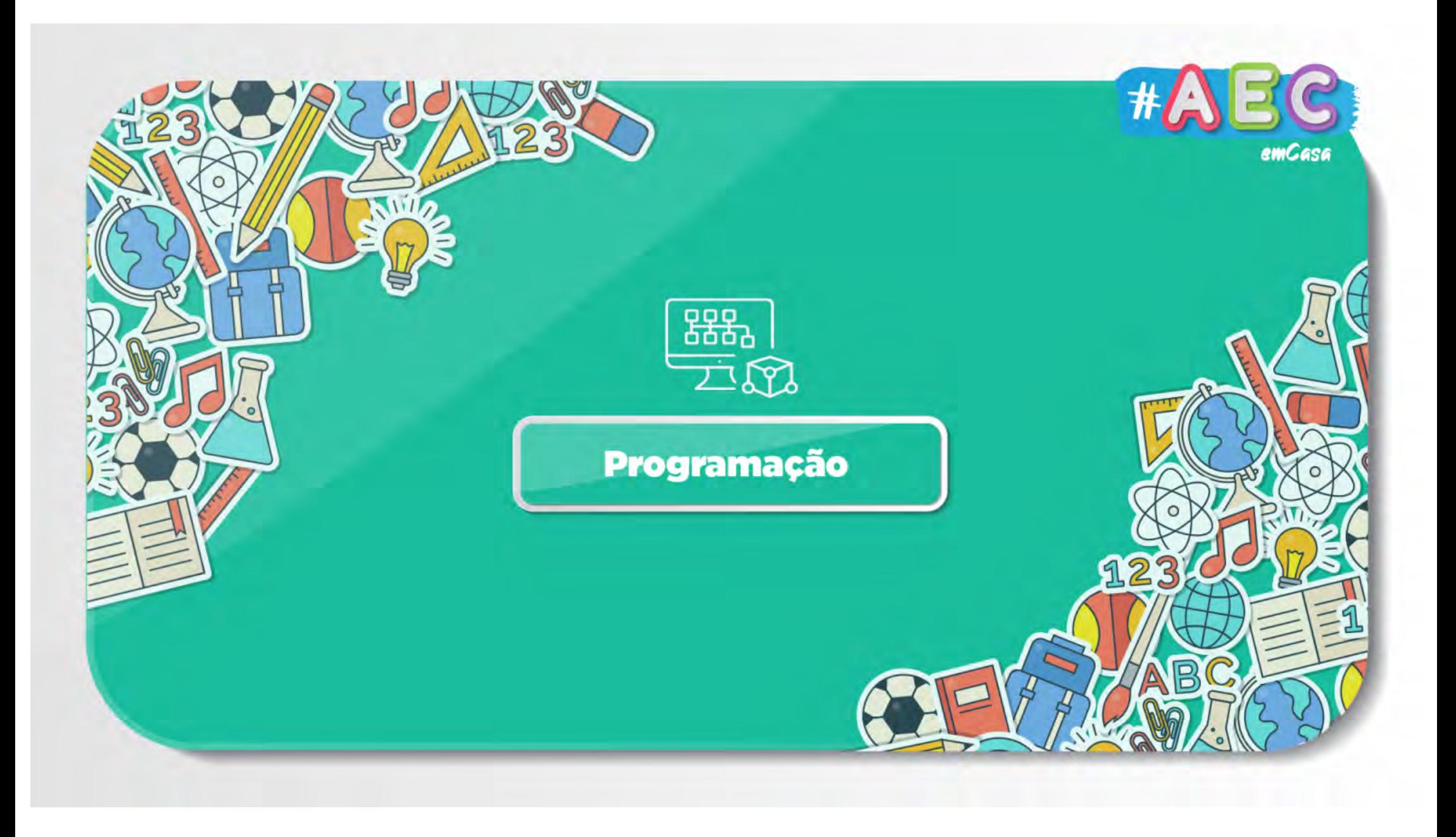

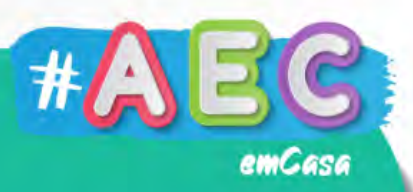

## Vamos aprender a programar?

#### • O que é programar?

- Dar ordens ao computador;
- É um conjunto de instruções;
- Fácil e Divertido, mas requer muita atenção.
- Como se dão ordens ou instruções ao computador?
	- Em primeiro lugar pensar, para chegar a um algoritmo;
	- Um algoritmo é uma sequência de passos para realizar determinada tarefa.

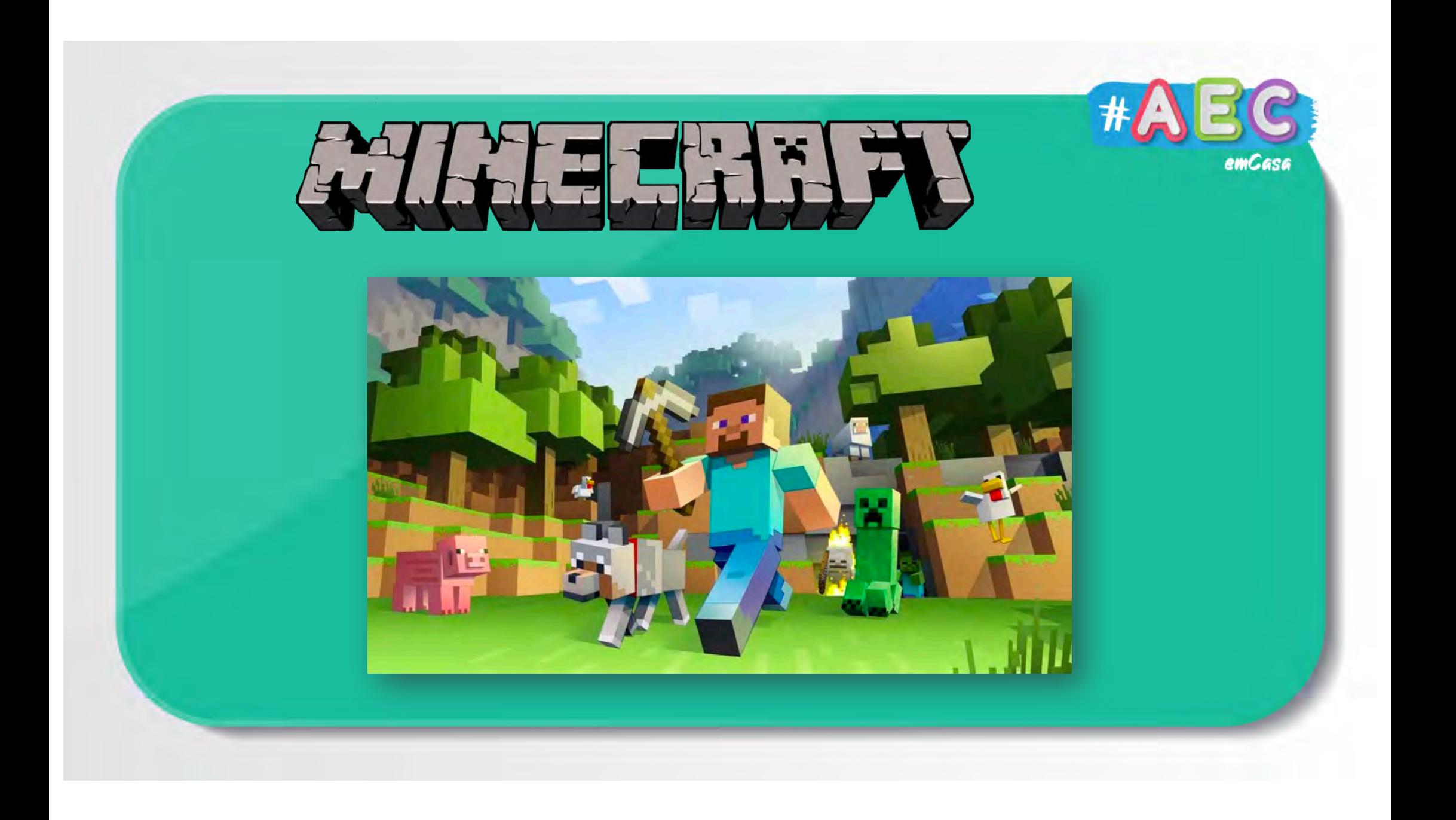

### Layout

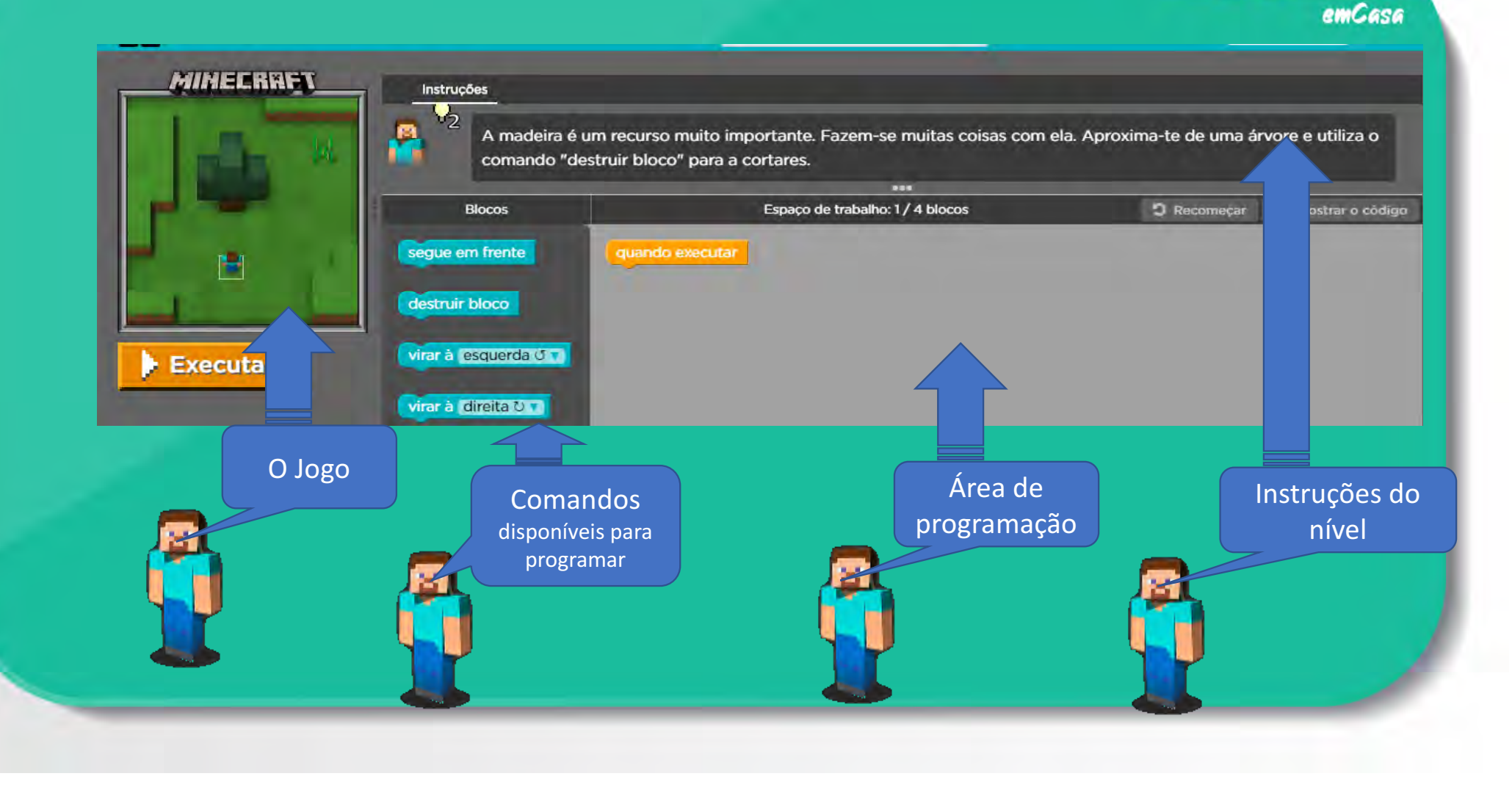

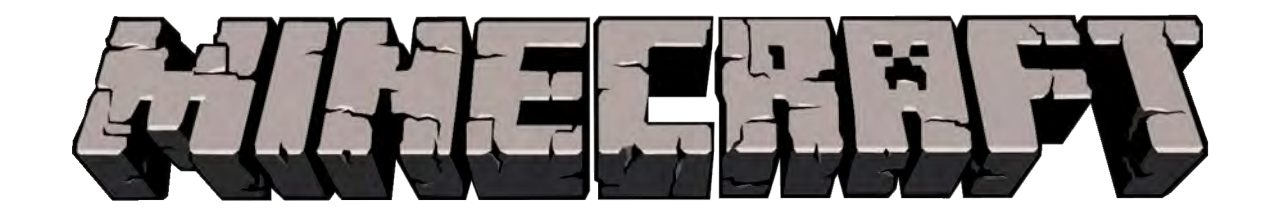

# Estás pronto para esta aventura?

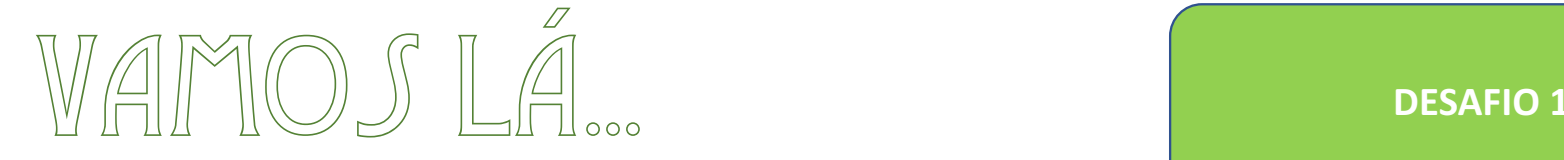

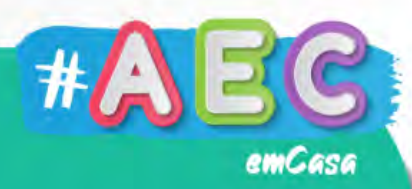

#### quando executar

• O bloco de instrução "quando executar", é a casa de partida, ou o botão play, serve para iniciar um conjunto de ações, neste caso dá a ordem de início para a nossa programação;

#### segue em frente

- O bloco de instrução "segue em frente", serve para que a nossa personagem siga em frente no cenário da programação;
- Em código </> representa-se da seguinte forma: **moveForward();**

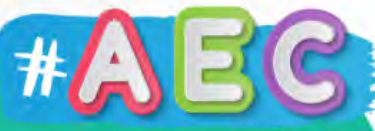

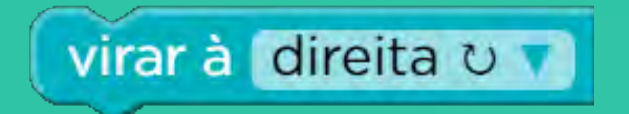

- O bloco de instrução "virar à direita", serve para que a nossa personagem vire para a direita no cenário da programação;
- Em código </> representa-se da seguinte forma: **turnRight();**

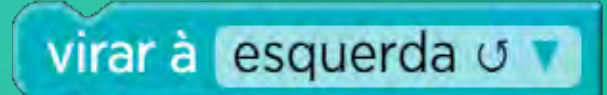

- O bloco de instrução "virar à esquerda", serve para que a nossa personagem vire para a esquerda no cenário da programação;
- Em código </> representa-se da seguinte forma: **turnLeft();**

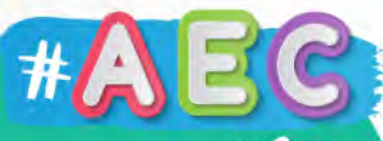

#### destruir bloco

- O bloco de instrução "destruir bloco", serve para que a nossa personagem possa destruir um bloco ou objeto no cenário da programação;
- Em código </> representa-se da seguinte forma: **destroyBlock();**

tosquiar

- O bloco de instrução "tosquiar", serve para que a nossa personagem tosquiar ovelhas para obter lã;
- $\cdot$  Em código </> representa-se da seguinte forma: **shear();**

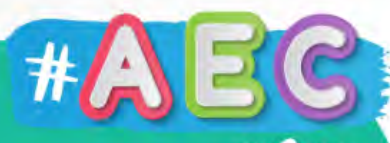

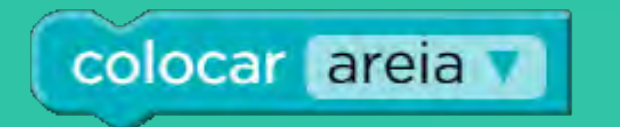

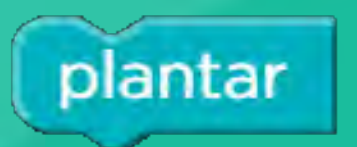

- O bloco de instrução "colocar X", serve para que a nossa personagem possa colocar um bloco no cenário da programação;
- Poderás escolher entre diferentes blocos, mas tem em atenção as instruções que te são dadas, pois, poderás ter que **usar um bloco em especifico** para concluir o nível;
- Em código </> representa-se da seguinte forma: **placeBlock("sand");**
- O bloco de instrução "*plantar*", serve para que a nossa personagem plante sementes de trigo, que mais tarde será usado para fazer pão.
- Em código </> representa-se da seguinte forma: **plantCrop();**

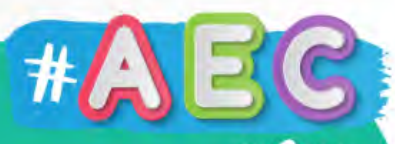

- O bloco de instrução "colocar tocha", serve para que a nossa personagem coloque uma tocha no cenário da programação;
- A tocha serve para iluminar locais escuros, como grutas.
- Em código </> representa-se da seguinte forma: **placeTorch();**

- O bloco de instrução "repita X vezes isto:", serve para que a nossa personagem repita uma ação no cenário da programação;
- A ação pode ser repetida entre 2 e 10 vezes;
- Em código </> representa-se da seguinte forma: **for (var count = 0; count < 2; count++) {** }

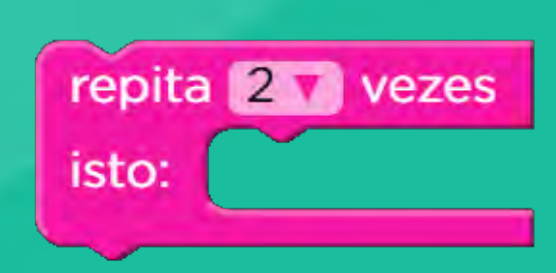

colocar tocha

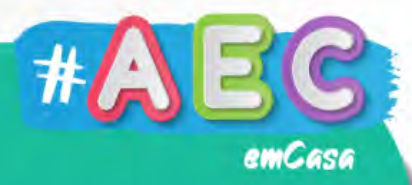

### se houver lava à frente isto:

- O bloco de instrução "se houver lava à frente, isto:", verifica se há lava em frente à nossa personagem;
- Se sim, a personagem realiza uma ação, por exemplo, coloca um bloco a cobrir a lava;
- Em código </> representa-se da seguinte forma: **ifLavaAhead(function() { });**

# **Desafios**

emCası

#### O Steve e a Alex precisam da tua ajuda! Estás pronto/a para os ajudar?

#### Estás pronto para explorar o mundo do Minecraft?

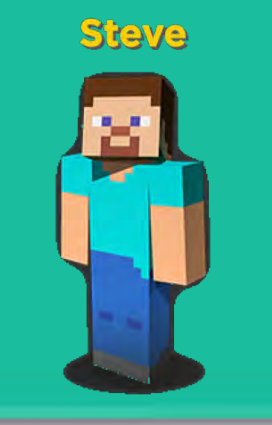

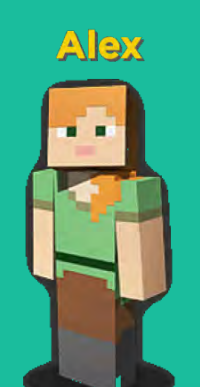

### Desafio Nº1

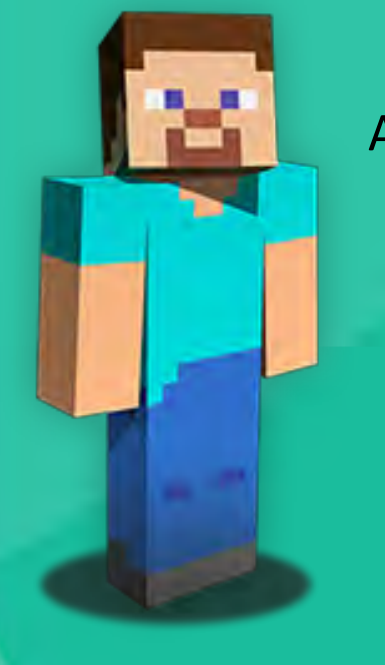

Explora o mundo do Minecraft com o Steve e a Alex. Ajuda-os a superar obstáculos e diverte-te a programar.

Realiza e Explora o Desafio 1 na plataforma!

Diverte-te e Bom trabalho!

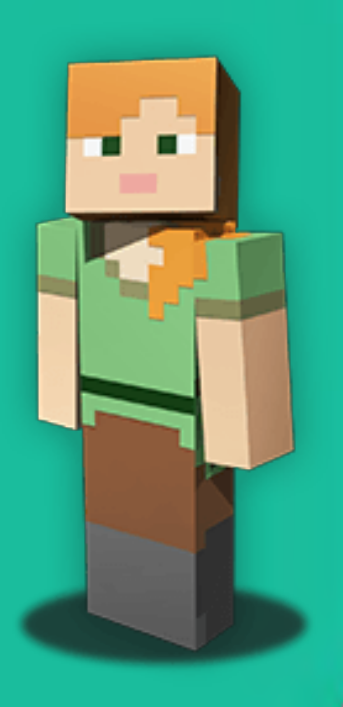

# Desenvolvido por:

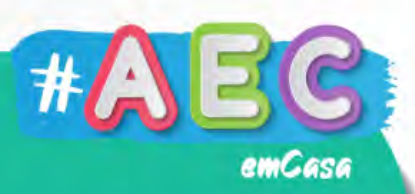

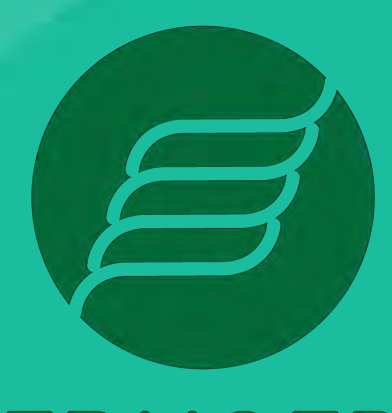

**EDUGEP** 

**ESCOLA** DE PROGRAMAÇÃO

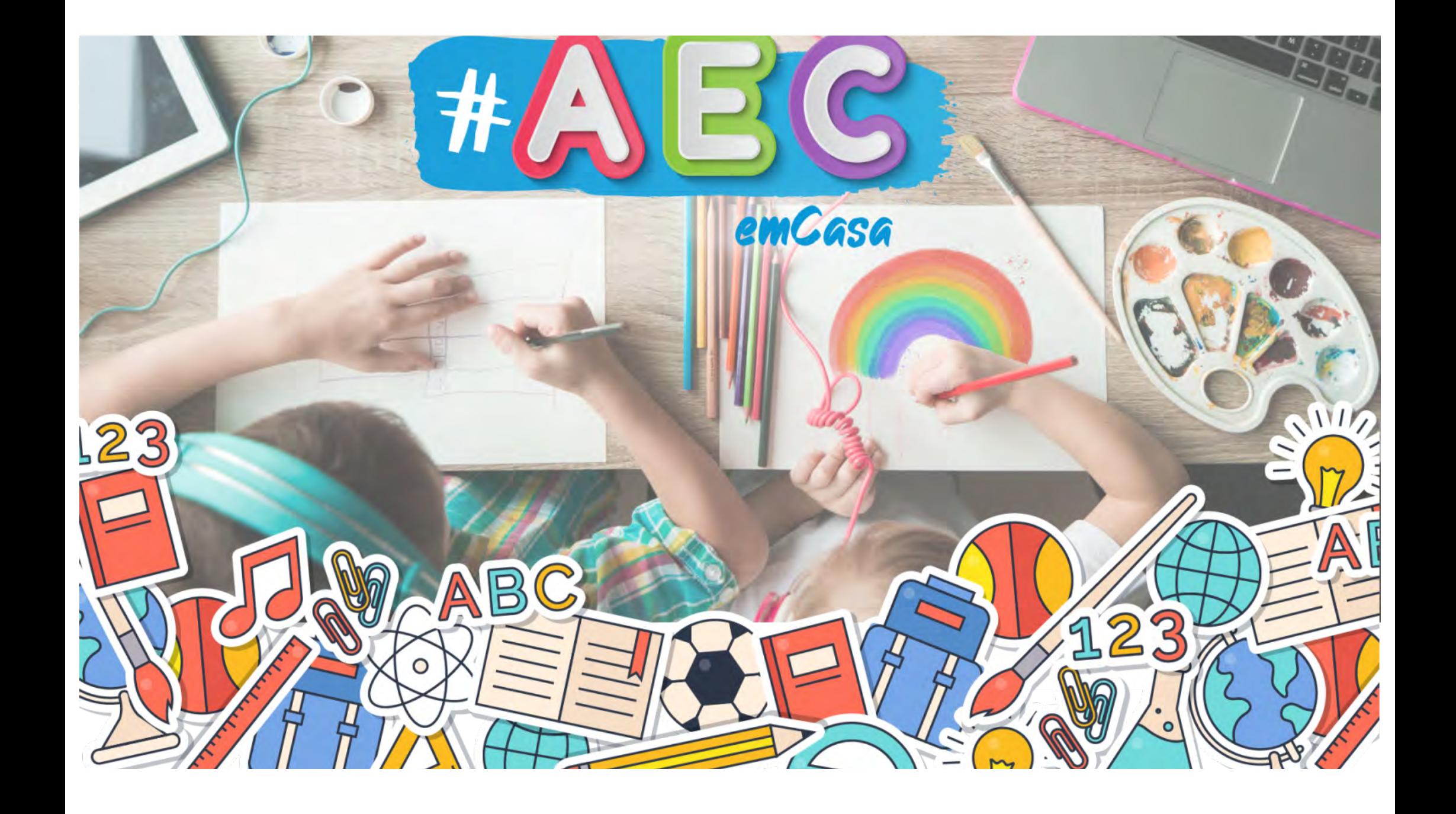